operating systems

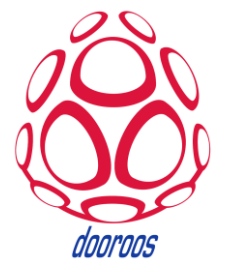

*dooroos* 

# **EMULATOR dooroos.realtime Build Guide Manual**

**Manual**

Document Number: DOOROO-DKBD-BG-2012-xxxx

dooroos@dooroos.org

**Version 0.1**

www.dooroos.org

#### **Contents**

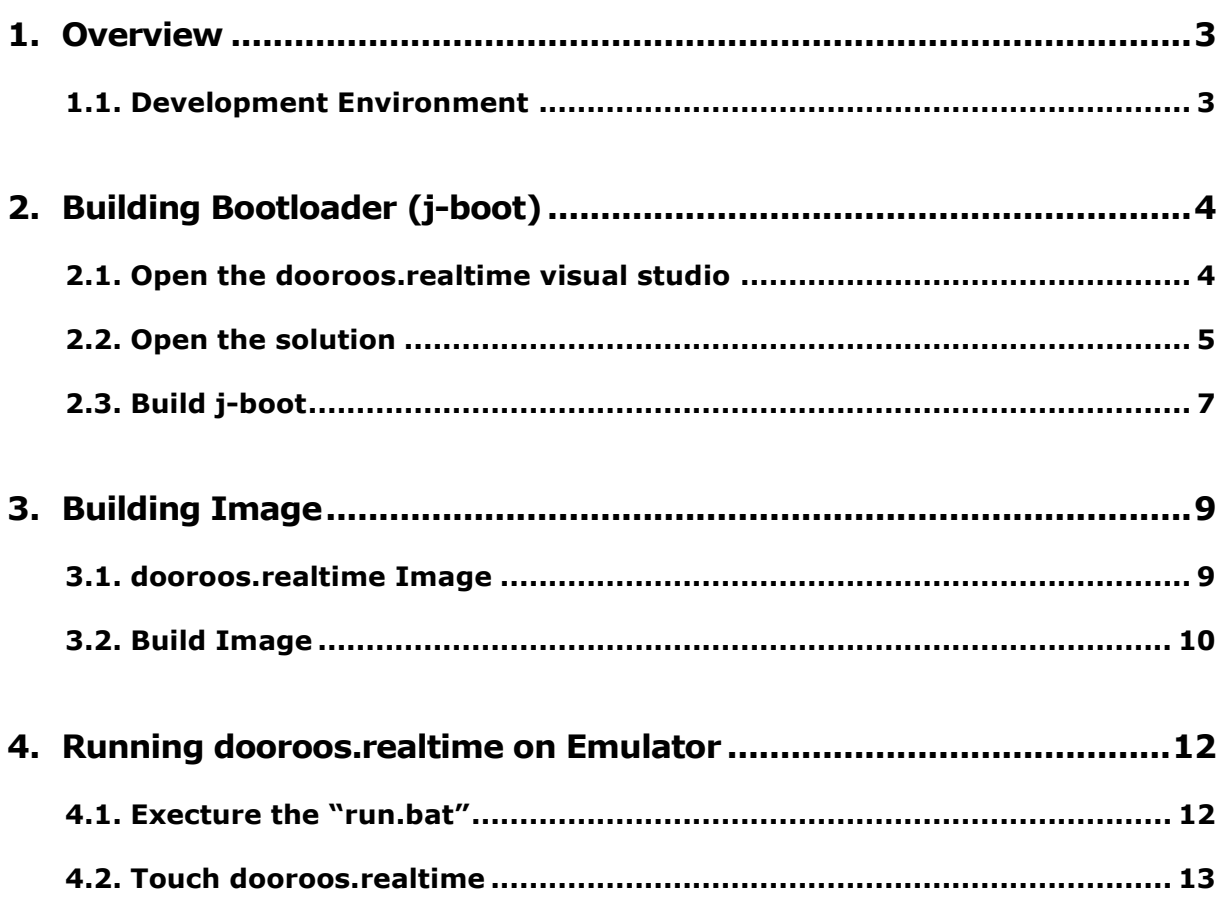

# <span id="page-2-0"></span>**1. Overview**

EMULATOR\_SAMP has a high performance ARM9 Core and many Peripheral devices(Samsung S3C2410), and supports dooroos.realtime BSP(Board Support Package) and sample images. This document is a guide for a new EMULATOR\_SAMP user who use dooroos.realtime BSP. This document describes how to use Bootloader, build dooroos.realtime and download Image files.

### <span id="page-2-1"></span>1.1. **Development Environment**

- Windows Desktop
- dooroos (jbosn) emulator on PC.
	- refer the file "c:\dooroos\realtime\emulator\_manual.pdf" first and install the emulator and dooroos.realtime.
- dooroos.realtime visual studio, GCC compiler and images (download from dooroos.org)
	- <http://www.dooroos.org/>

# <span id="page-3-0"></span>**2. Building Bootloader (j-boot)**

EMULATOR\_SAMP BSP Bootloader use J-boot as Bootloader. J-boot is the dooroos.realtime bootloader for ARM and stable bootloader. It was widely used, has various functions and has reliability by long time use.

# <span id="page-3-1"></span>2.1. **Open the dooroos.realtime visual studio**

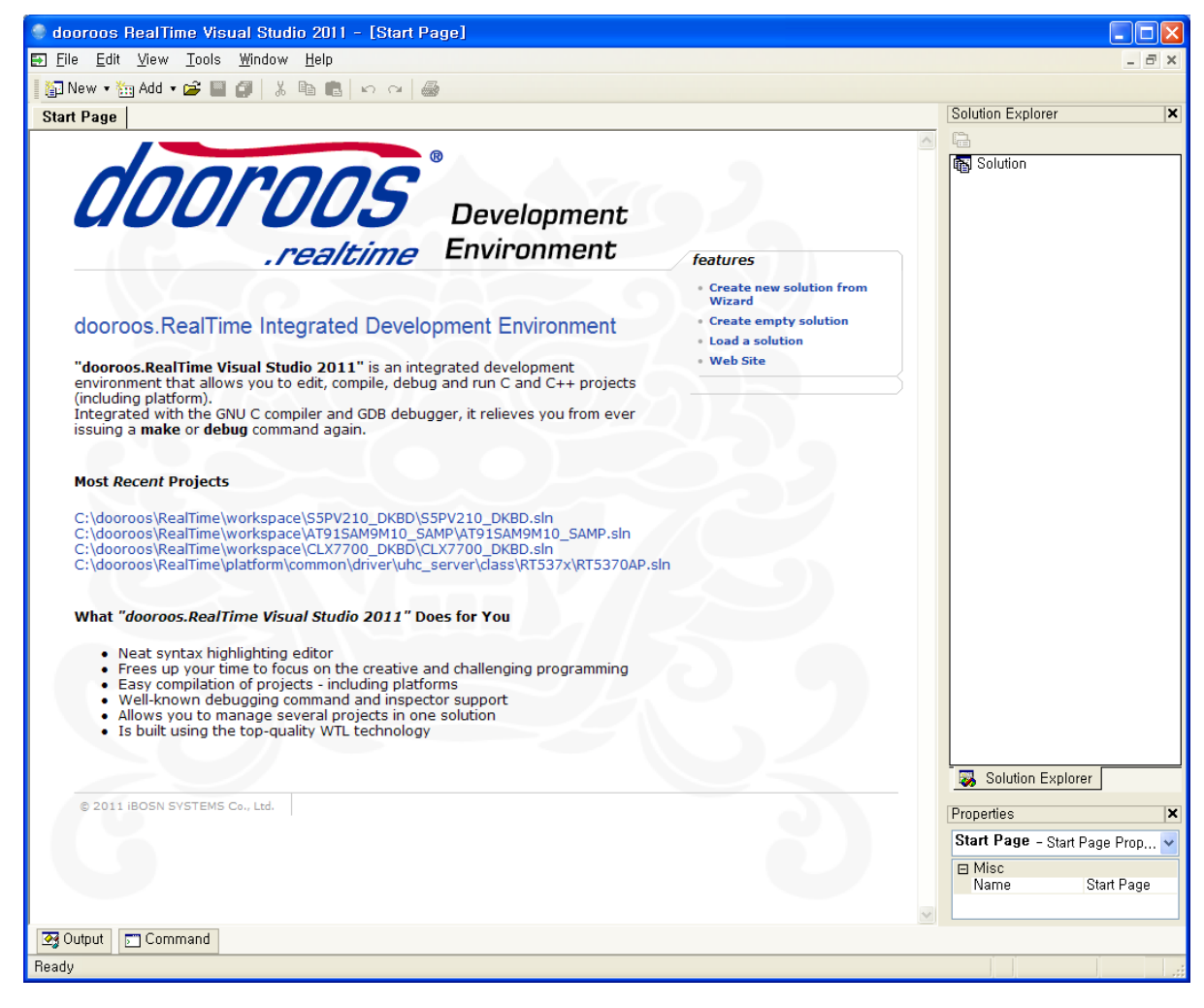

# <span id="page-4-0"></span>2.2. **Open the solution**

J-boot given is used on the EMULATOR\_SAMP. The EMULATOR\_SAMP is a dooroos emulator development board.

Opent the solution on c:\dooroos\workspace\EMULATOR\_SAMP solution as follows

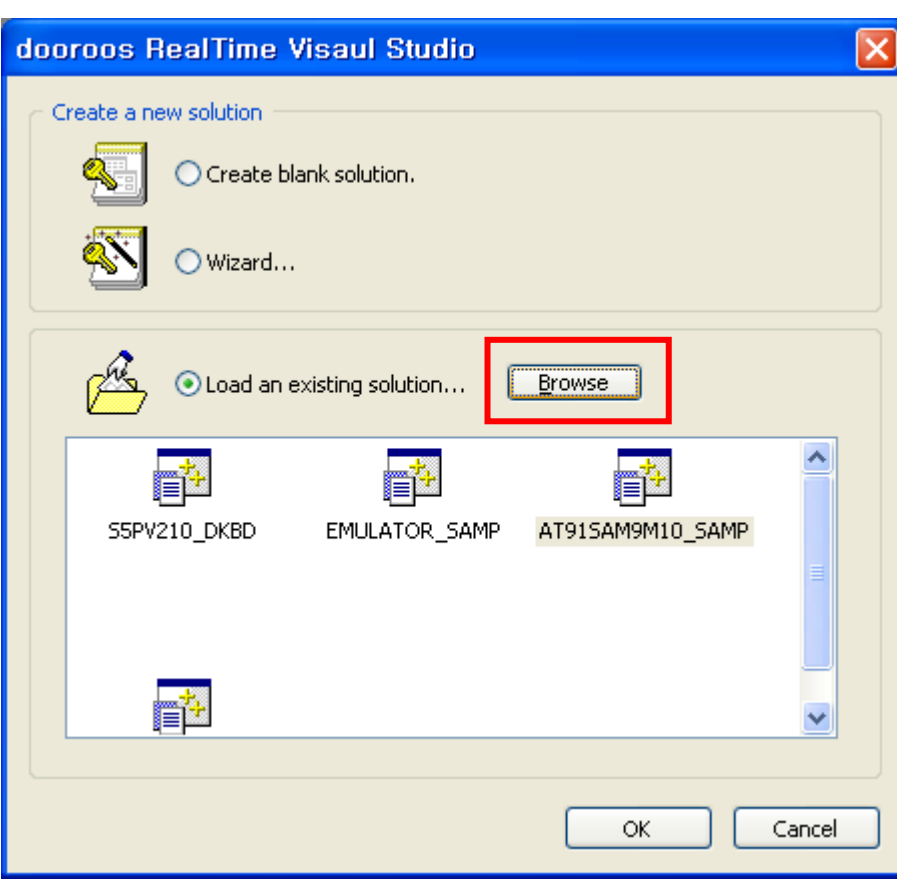

[File->Open Solution]

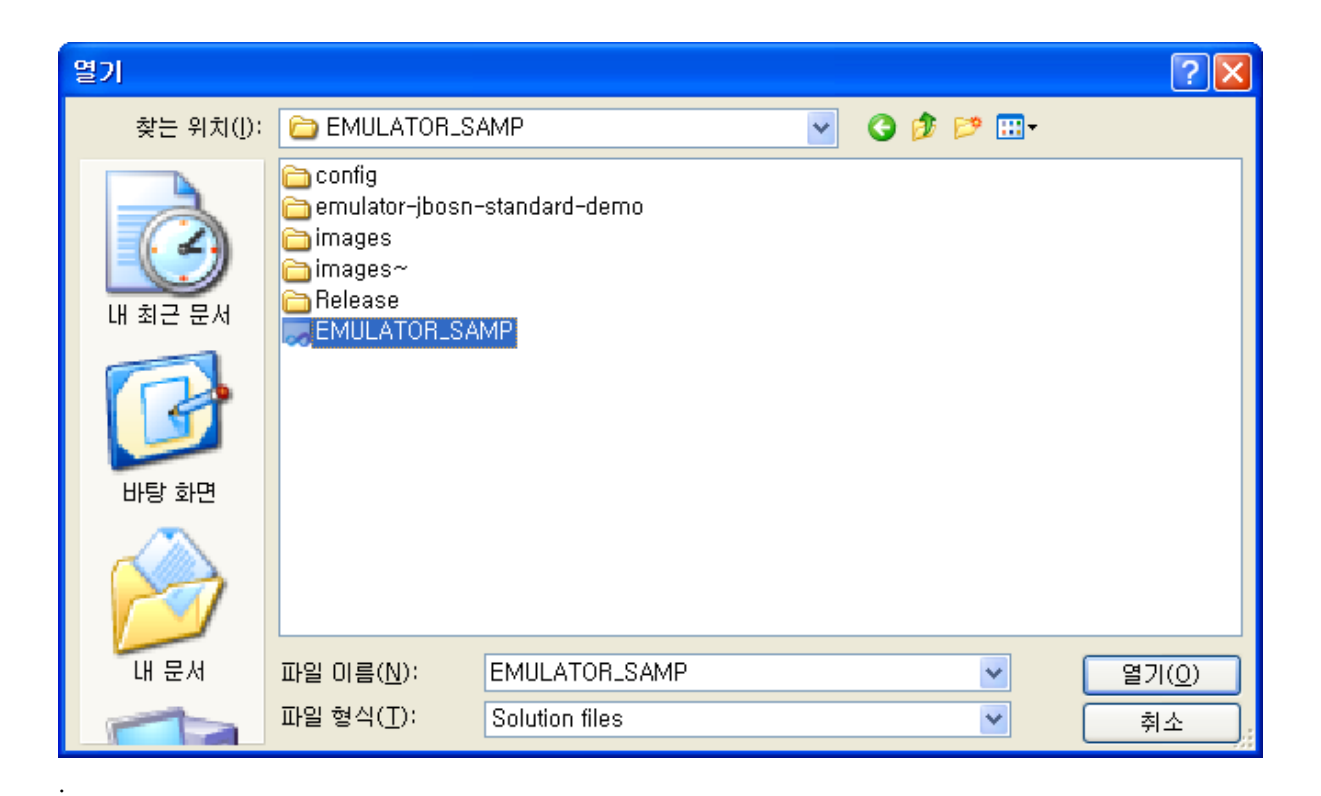

# <span id="page-6-0"></span>2.3. **Build j-boot**

The given dooroo-boot is used on the dooroos.realtime EMULATOR\_SAMP package. EMULATOR\_SAMP is a dooroos emulator development board.

Build it as followings.

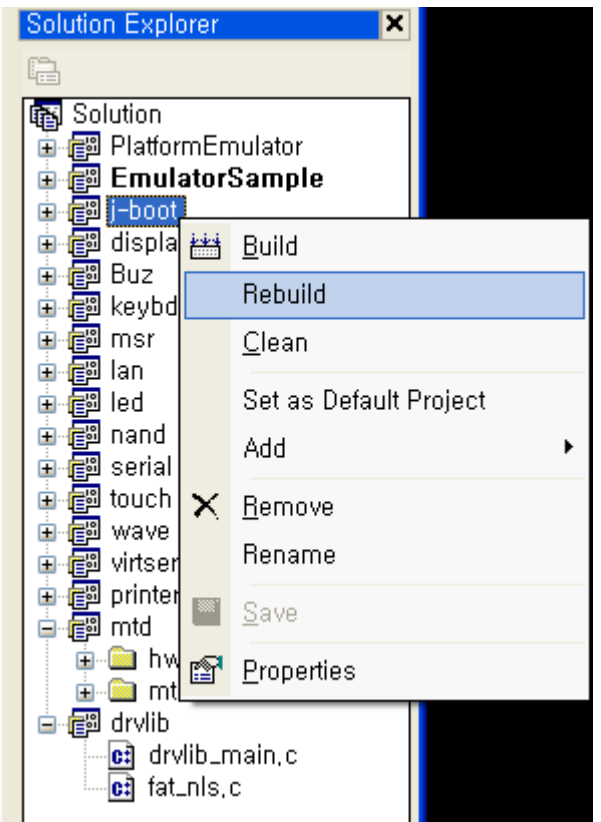

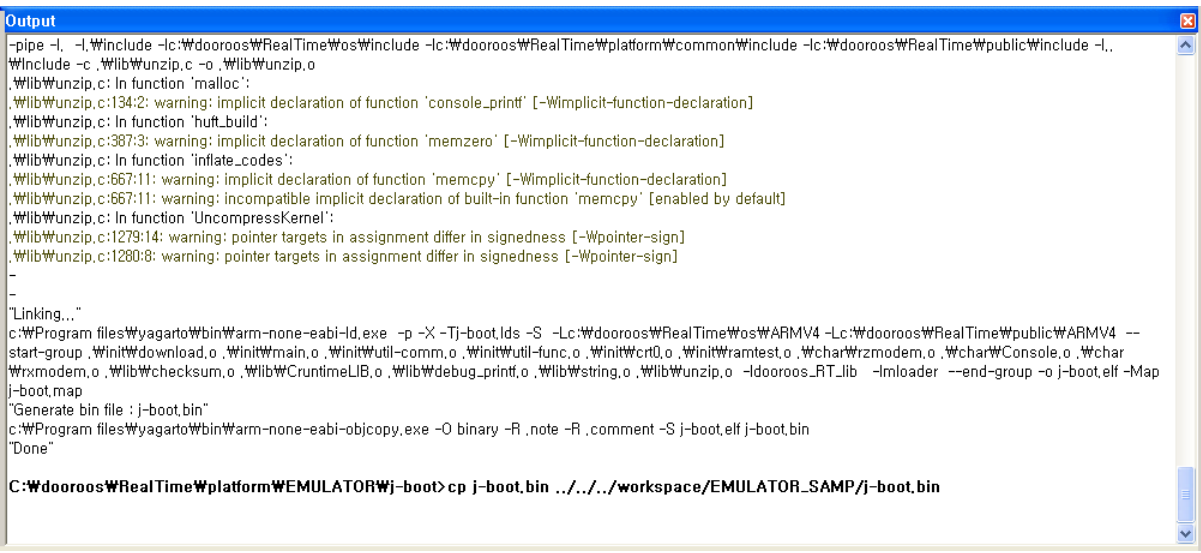

# <span id="page-8-0"></span>**3. Building Image**

#### <span id="page-8-1"></span>3.1. **dooroos.realtime Image**

dooroos.realtime Kernel is given by ".os" files format. See the OS directory (c:\dooroos\os).

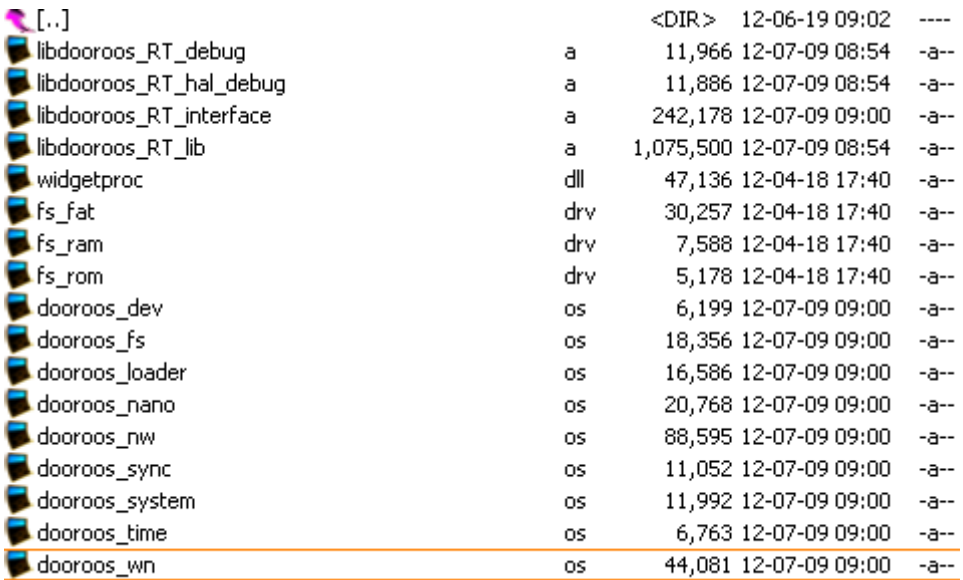

# <span id="page-9-0"></span>3.2. **Build Image**

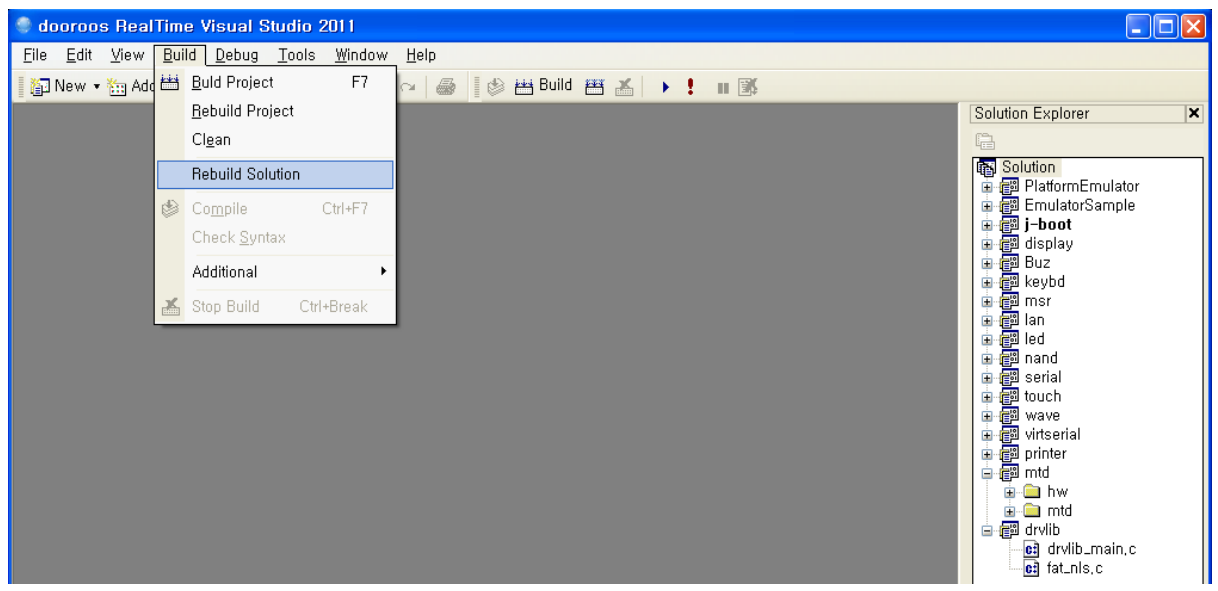

Build projects in the solution as the following procedure:

- 1. Use rebuild solution menu, then all the projects in the solution is rebuild  $\rightarrow$  the drivers and dlls and libraries is generated and copied to the working directory.
- 2. Finally rebuild the EmulatorSample project again to make th download image (dooroos.img).
	- $\rightarrow$  dooroos.img file is generated in the working directory.

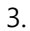

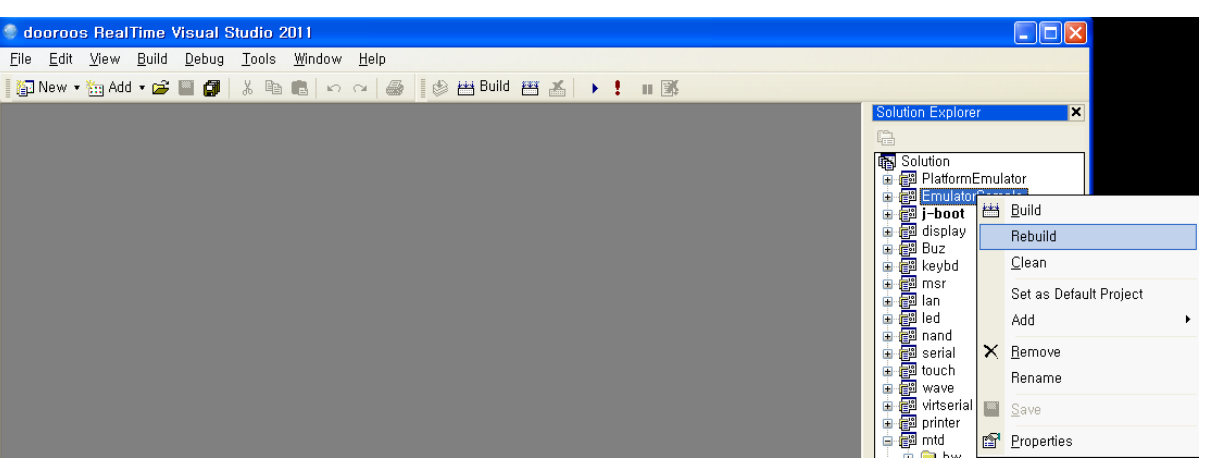

aliasing -pipe -I, -Ic:\dooroos\RealTime\os\include -Ic:\dooroos\RealTime\platform\common\include -Ic:\dooroos\RealTime\public\include -c.,\. wplatform\common\driver\block\blocklib\format\_fat,c -o , \,\,\,\platform\common\driver\block\blocklib\format\_fat,o\

–<br>"Linking..."<br>c:\Program files\yagarto\bin\arm-none-eabi-ld.exe -p -X -e stext -T ./config/platform.lds -Lc:\dooroos\RealTime\os\ARMV4 -Lc:\dooroos\RealTime\public<br>t/\Program files\yagarto\bin\arm-none-eabi-ld.exe -p

"Generate bin file : platform,bin"<br>|c:\Program files\yagarto\bin\arm-none-eabi-objcopy,exe -O binary -R ,note -R ,comment -S ,/release/platform,elf ,/release/platform,bin

 $|$  Copy the dooroos, Real Time files to the download image directory "images"  $\,$ 

Copy the file "platform, bin" to the download image directory "images"

Make dooroos,RealTime image,,, : dooroos,img<br>|genromfs -f dooroos,img -d images "Done"

C:\dooroos\RealTime\workspace\EMULATOR\_SAMP>run.bat\_<br>'run.bat.'은(는) 내부 또는 외부 명령. 실행할 수 있는 프로그램. 또는<br>배치 파일이 아닙니다.

# <span id="page-11-0"></span>**4. Running dooroos.realtime on Emulator**

To run the dooroos.realtime on the PC emulator,

First you should install the dooroos emulator on your PC(please refer the emulator manual on c:\dooroos\emulator),

<span id="page-11-1"></span>Second execute "run.bat".

# 4.1. **Execture the "run.bat"**

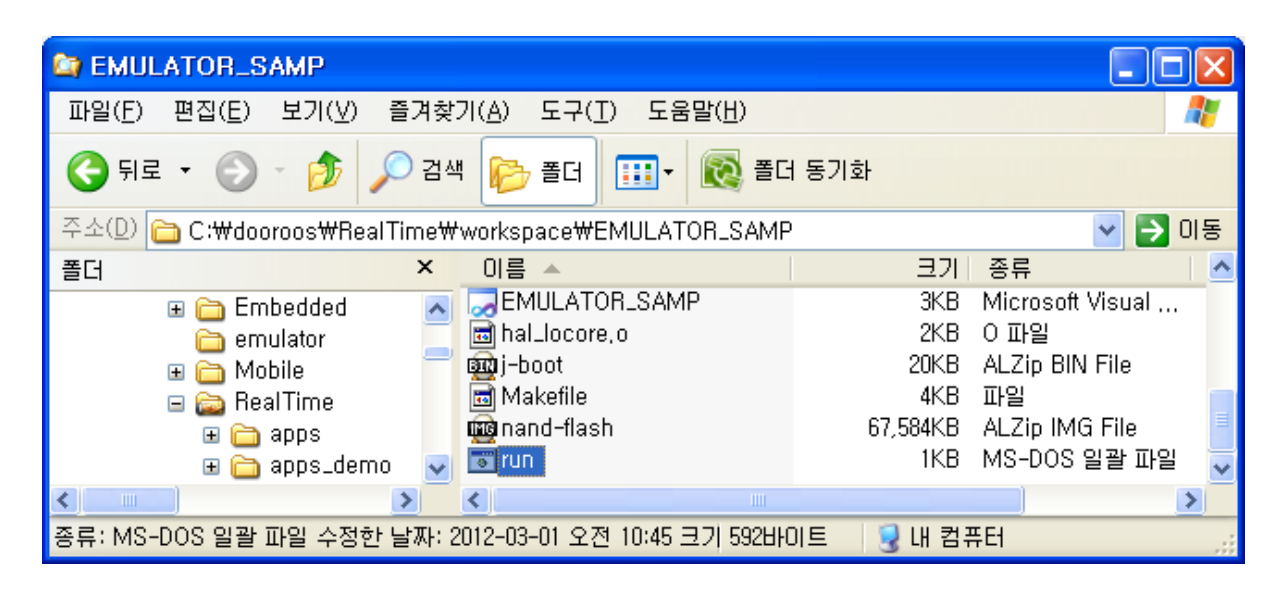

#### <span id="page-12-0"></span>4.2. **Touch dooroos.realtime**

1. You can touch.

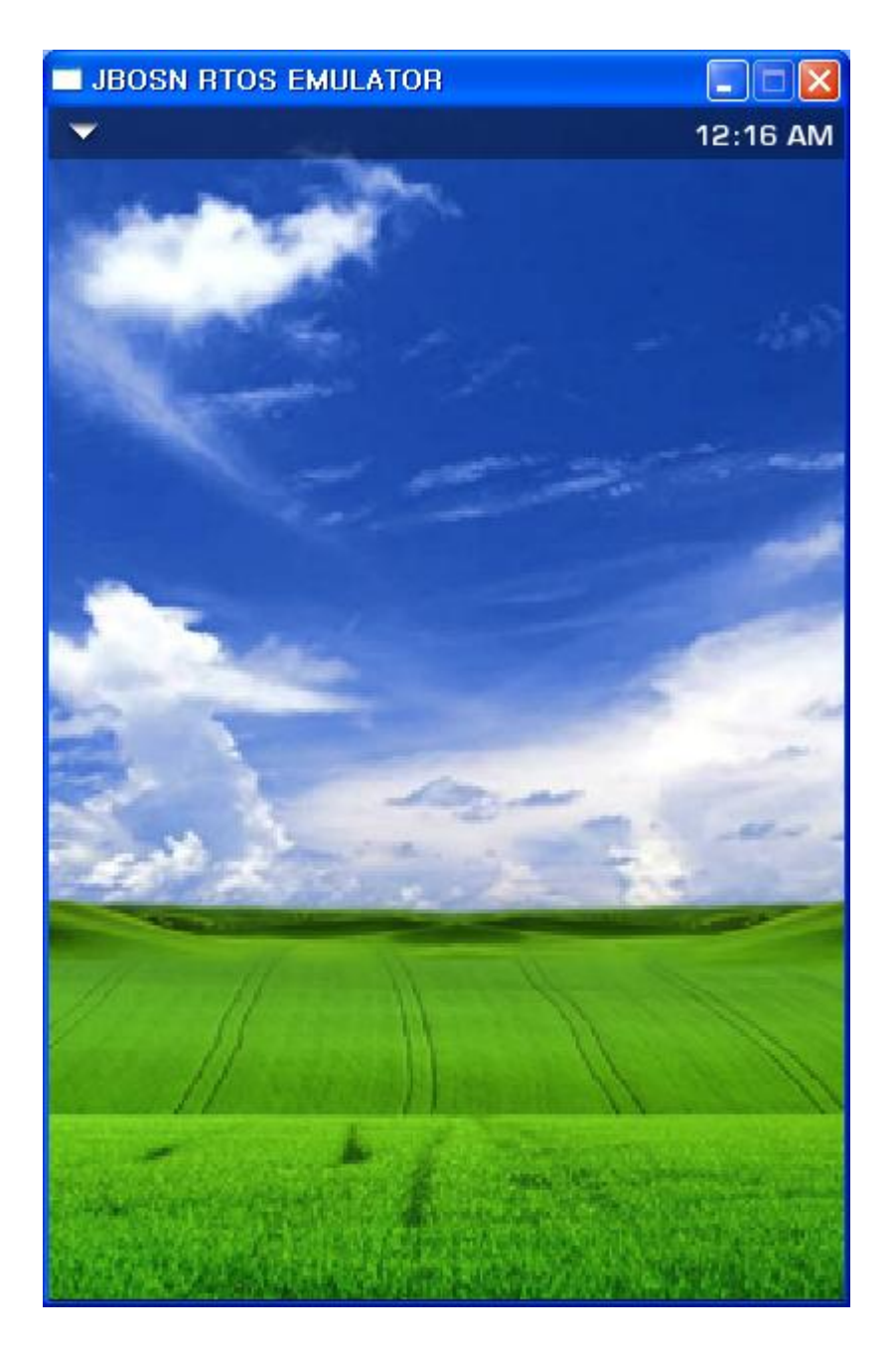

dooroos.realtime on your LCD please touch them.

2. Debug message window.

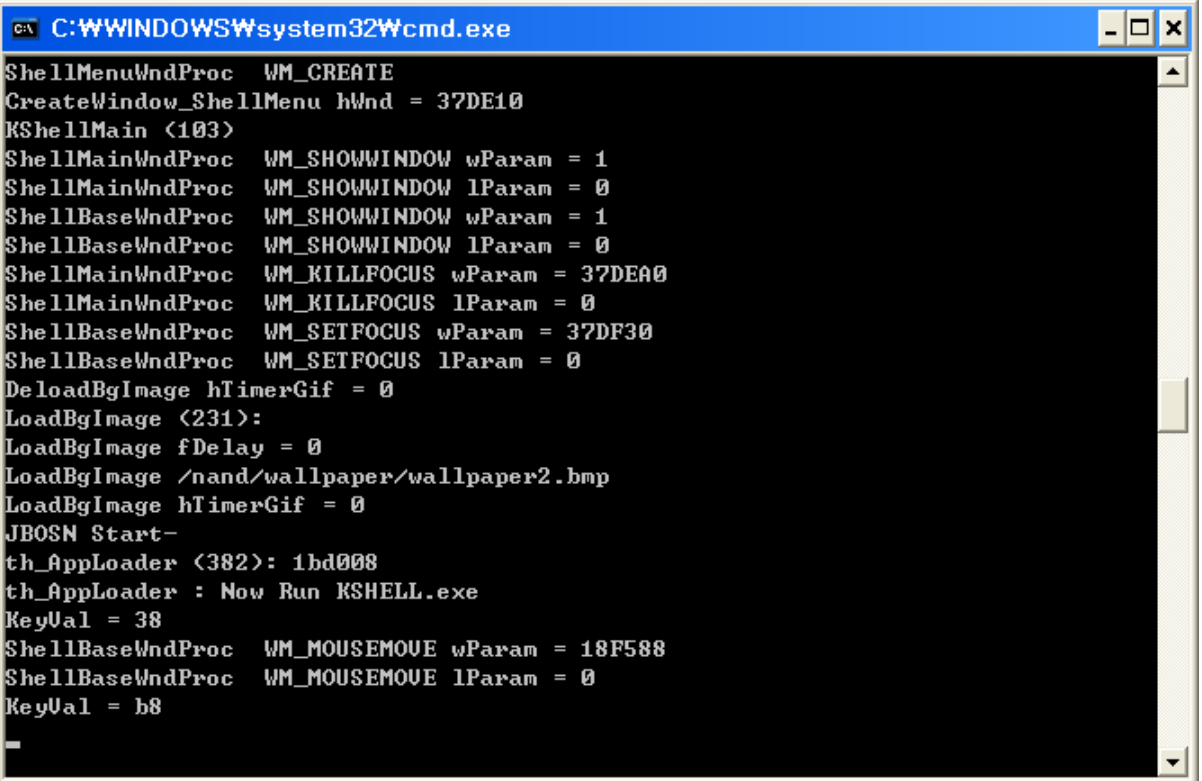